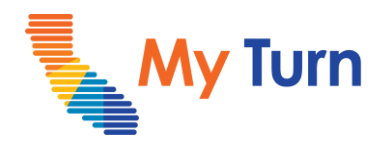

# **User Management Overview:**

#### **Purpose:**

This document is a quick reference guide for User Management as a Clinic Manager. This is applicable to both flu and Covid functionality.

Add and manage My Turn users such as Clinic Managers, Vaccine Administrators and Vaccine Administrator Assistants.

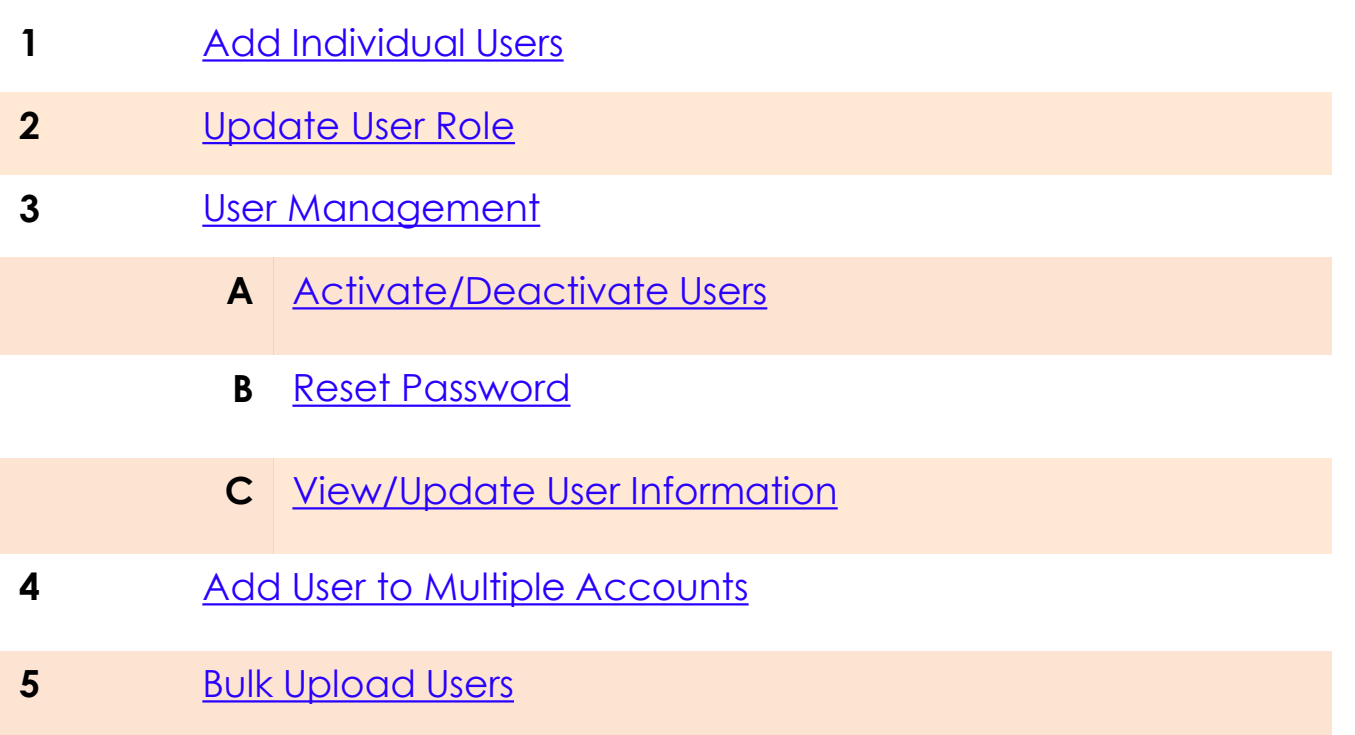

For the latest My Turn educational [materials, please visit EZIZ-](https://eziz.org/covid/myturn/flu/) [Covid](https://eziz.org/covid/myturn/flu/), EZIZ - Flu, [YouTube](https://www.youtube.com/playlist?list=PLZqpl41f-8c9nIjyV-cElYT_1hyeHH1ft) or the Knowledge Center tab on My Turn Clinic

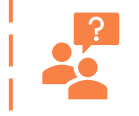

**My Turn Help Desk** Direct Line: 1-833-502-1245, Option 4 Email: My Turn.Clinic.HD@accenture.com

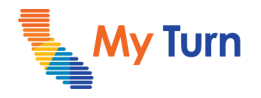

## <span id="page-1-0"></span>**Add Individual Users**

This process will add a user with the role of Vaccine Administrator. If applicable, update the user's role (to Clinic Manager or VA Assistant) after the user has been added (see the [Update User Role](#page-3-0) section for instructions).

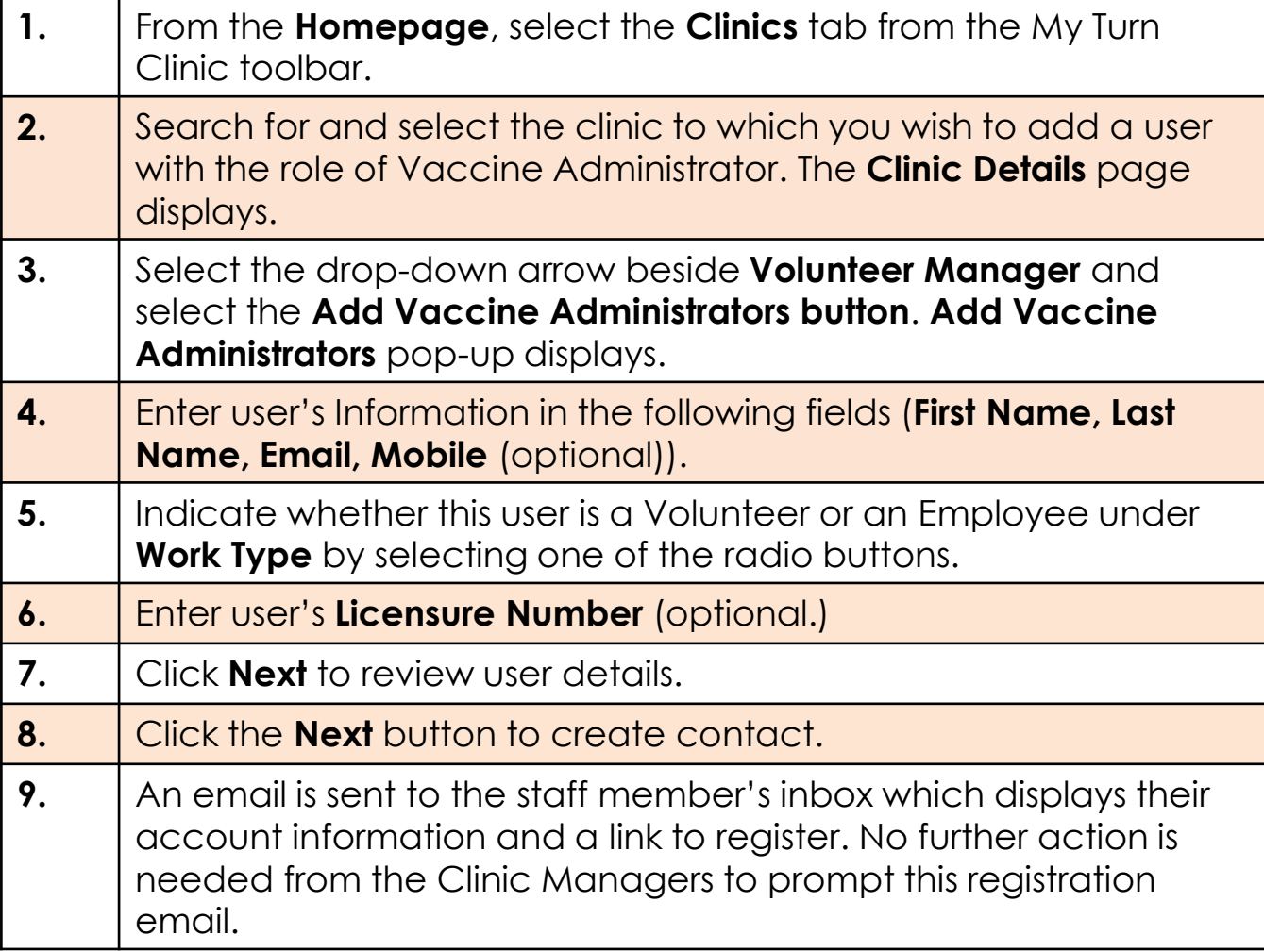

#### **Notes:**

• Each user must have a unique email address which they are able to access.

- If the username is already taken (indicated by an error message after clicking next), please double check if the user already exists by searching in the **Contacts** tab.
- VA username will auto-populate and display as email..

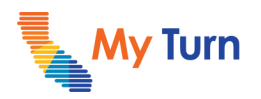

<span id="page-2-0"></span>User Management

## **Update User Role**

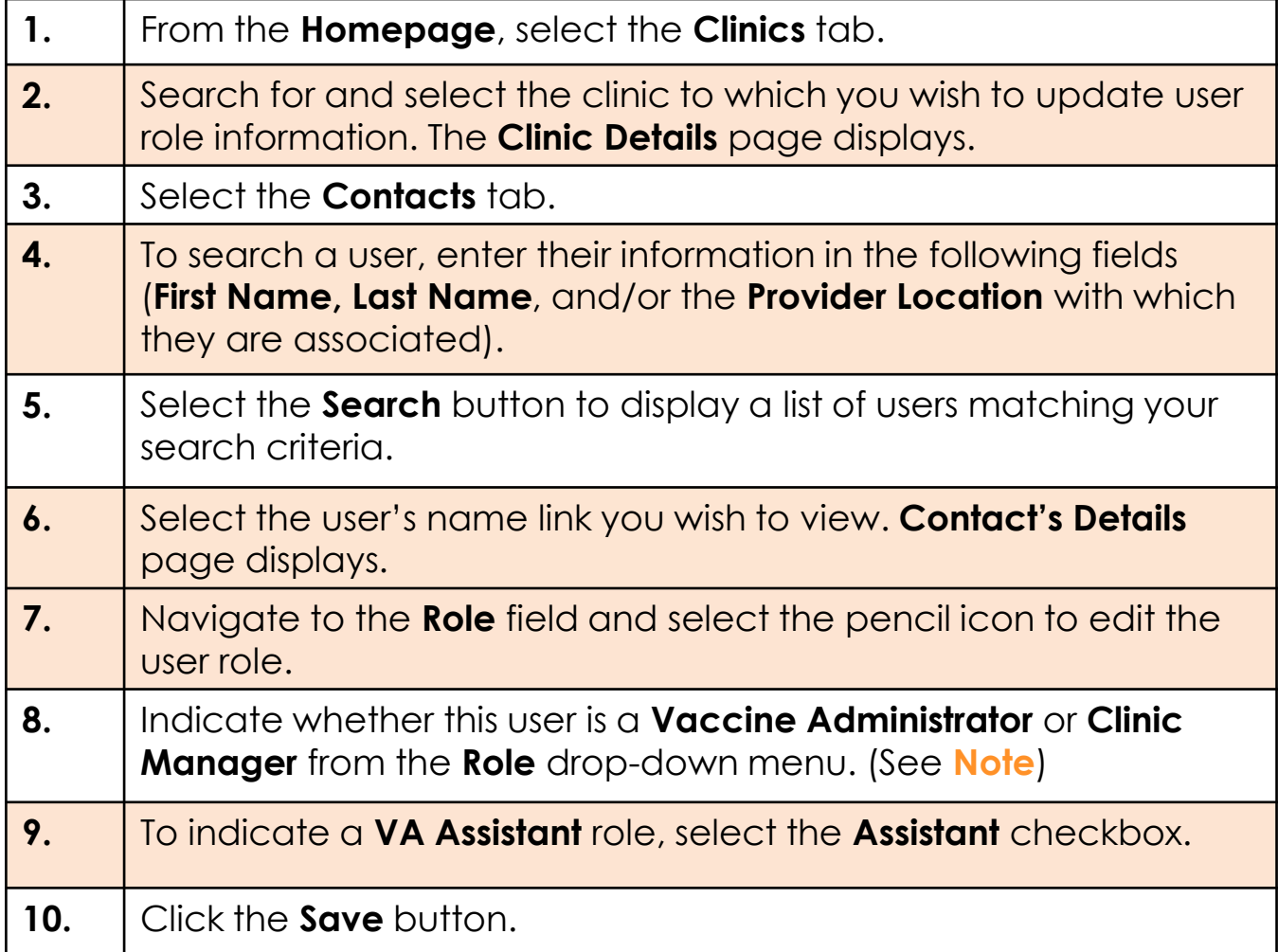

#### **Notes:**

- On the contact's user details page, you can edit user information (e.g., name) by clicking the **Edit** button. Click **Save** to apply edits.
- If you are updating a user's **Role** to Clinic Manager, you will also need to update the user's **Profile** to "Partner Clinic Manager" using the Manage User button on the Contact Details page. See the User Management section for instructions.
- Always check with your site lead before adding a Clinic Manager.
- Leave the Assistant box unselected for Vaccine Administrators or Clinic Managers.

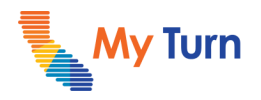

<span id="page-3-0"></span>User Management

## **User Management**

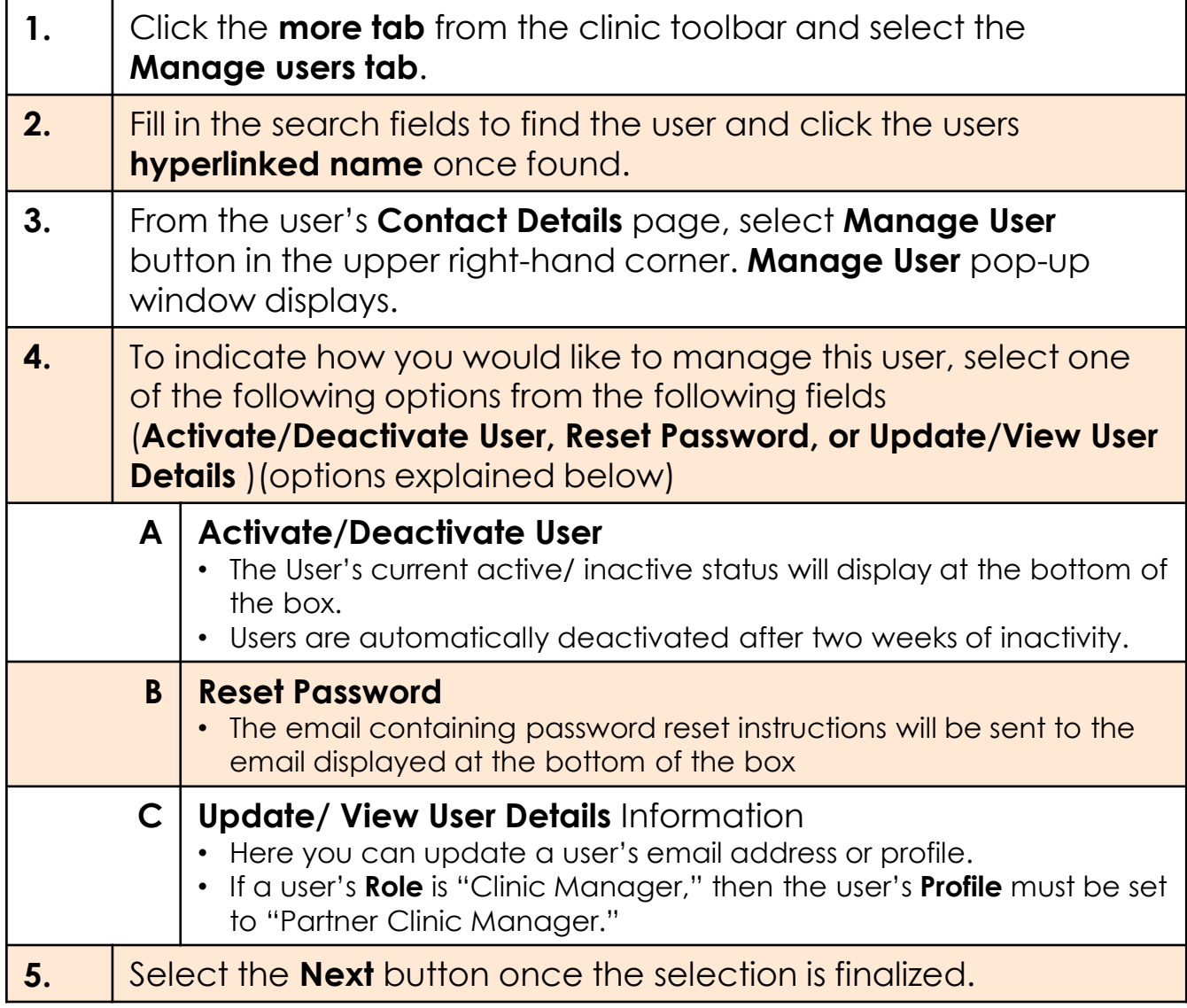

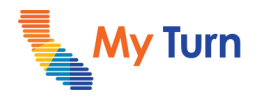

## <span id="page-4-0"></span>**Add User to Multiple Accounts**

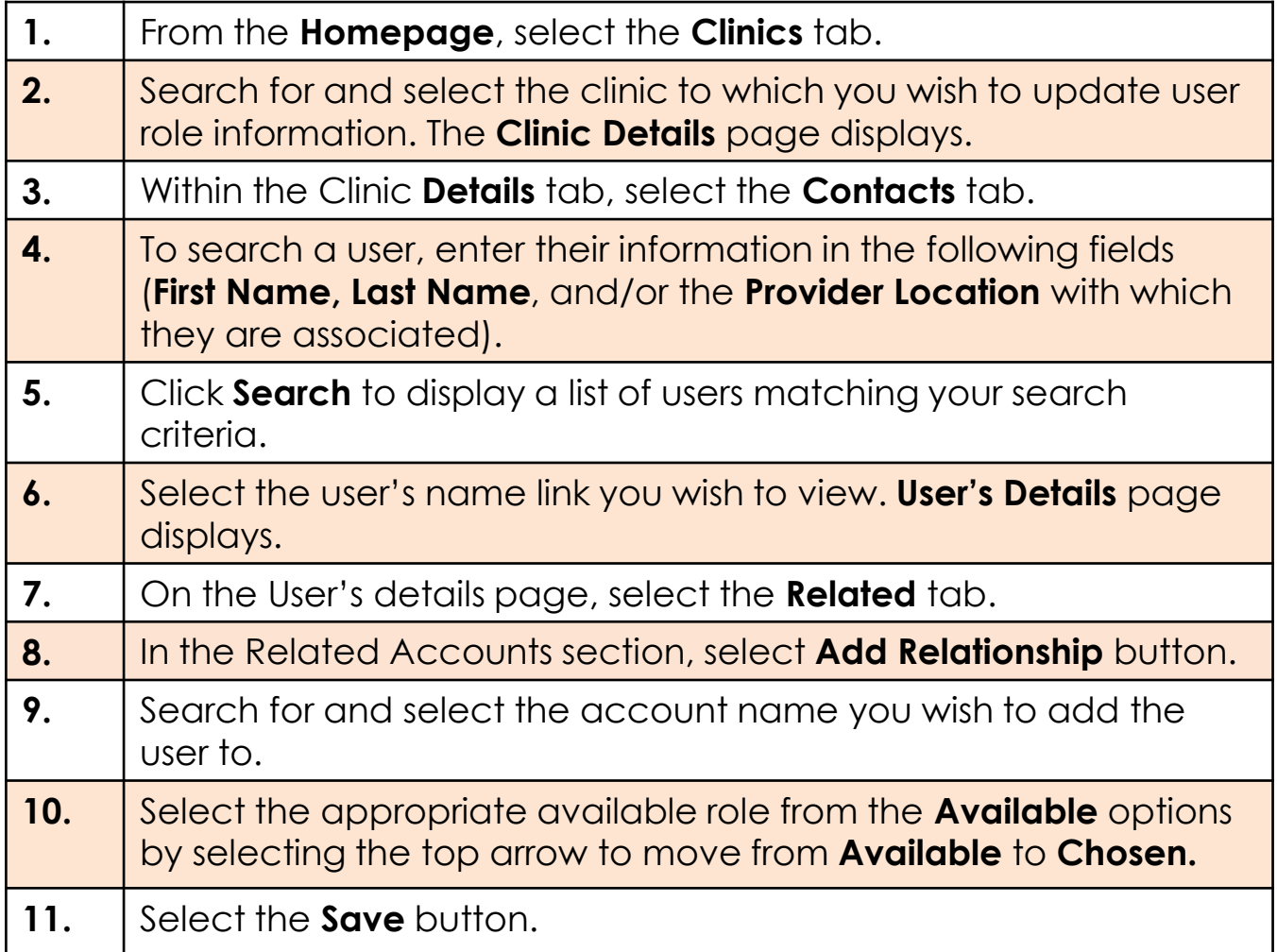

#### **Notes:**

- Only Clinic Manager, Vaccine Administrator, and VA Assistant roles can be added to multiple provider accounts. Any other roles will yield no change from this process.
- Users can be added to additional provider accounts for a specified time period by entering a **Start Date** and **End Date** in the **Relationship Status** section of the **New Account Contact Relationship** window. From this section, you can also check/uncheck the **Active** checkbox to immediately activate/deactivate the user.

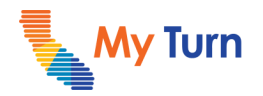

## <span id="page-5-0"></span>**Bulk Upload Users**

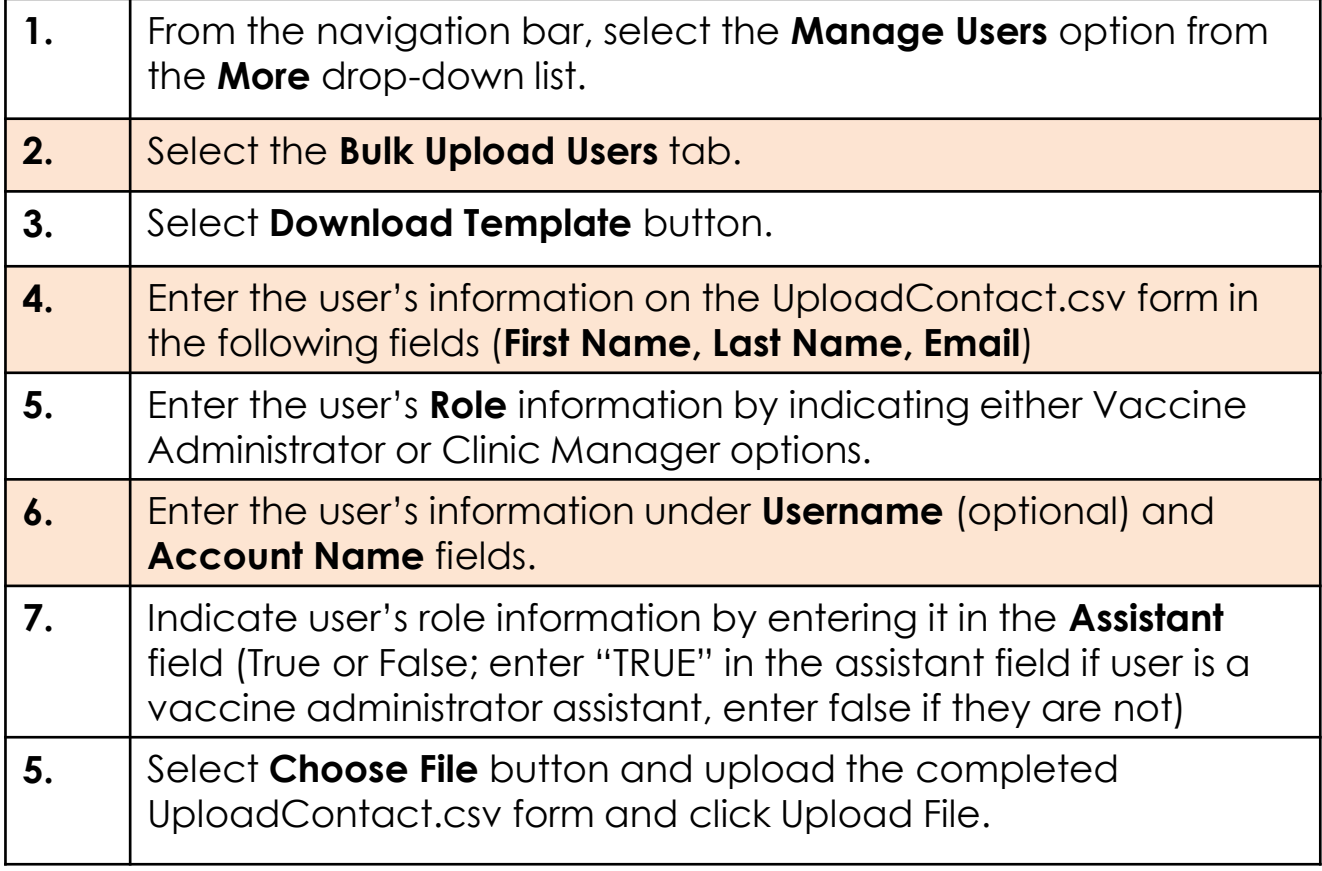

**Notes:**

<sup>•</sup> Please work with your Clinic Operations Pod to approve new Clinic Manager access prior to submitting the bulk upload form.